## **Очистка почтового ящика**

Очень часто возникает проблема когда почтовый ящик переполнен и больше не принимает почту. Это происходит из-за того, что ваш почтовый клиент не удаляет почту с сервера и со временем она заполняет все допустимое пространство вашего ящика. Для очистки переполненного почтового ящика скачайте программу Email Remover , извлеките ее из архива и запустите.

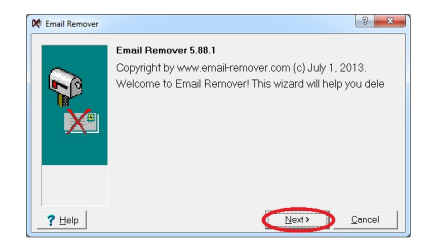

## Нажмите Next

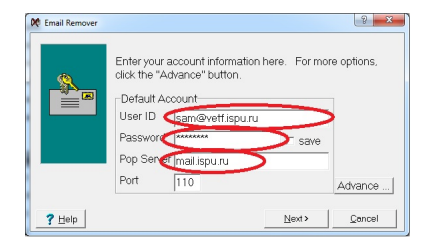

В поле User ID введите свой почтовый адрес (e-mail), в поле Password введите пароль от почтового ящика, а в поле Pop Server укажите mail.ispu.ru. Поле Port оставьте без изменений. После заполнения полей нажмите Next

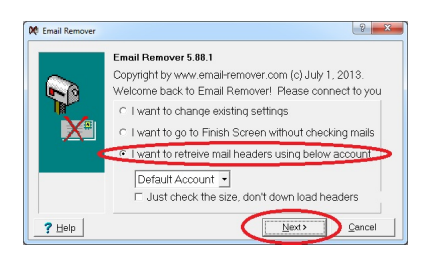

Выберете "I want to retreive mail headers using below account", как показано на картинке и нажмите Next

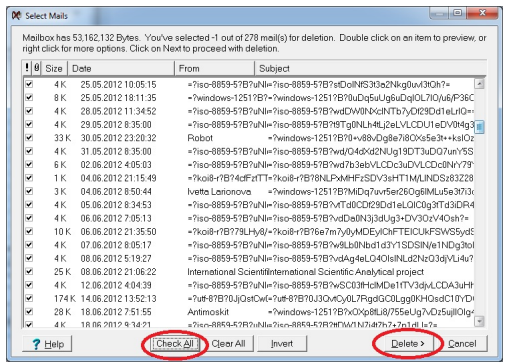

Далее нужно отметить письма, которые следует удалить с сервера. Можно отметить все письма кнопкой "Check All", а затем нажать кнопку "Delete" для удаления писем с сервера.